## FAC-SIMILE EMAIL INVIATA DAL HELIOS VOTING

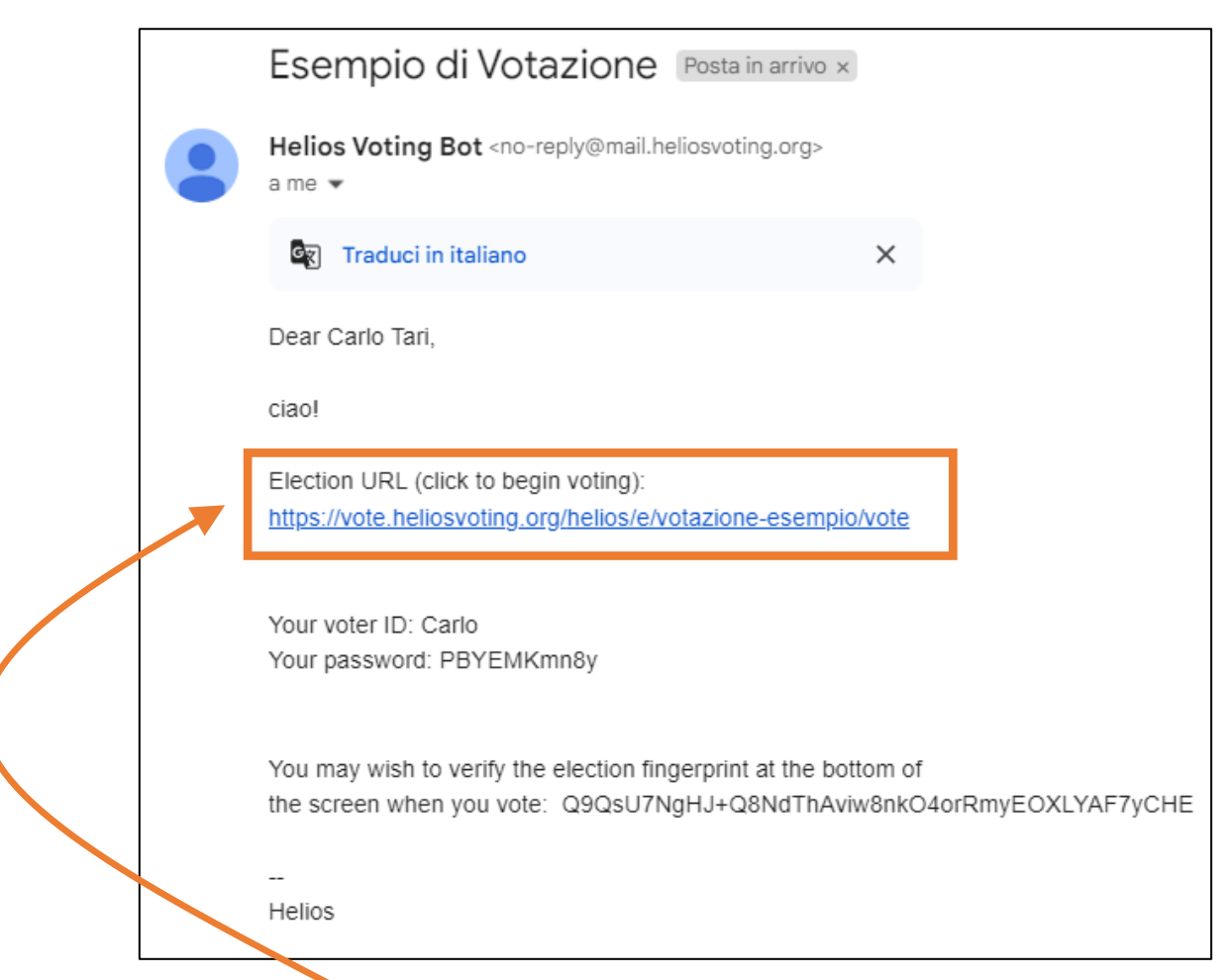

#### CLICCARE SUL "Election URL" si aprirà la pagina di Helios Voting

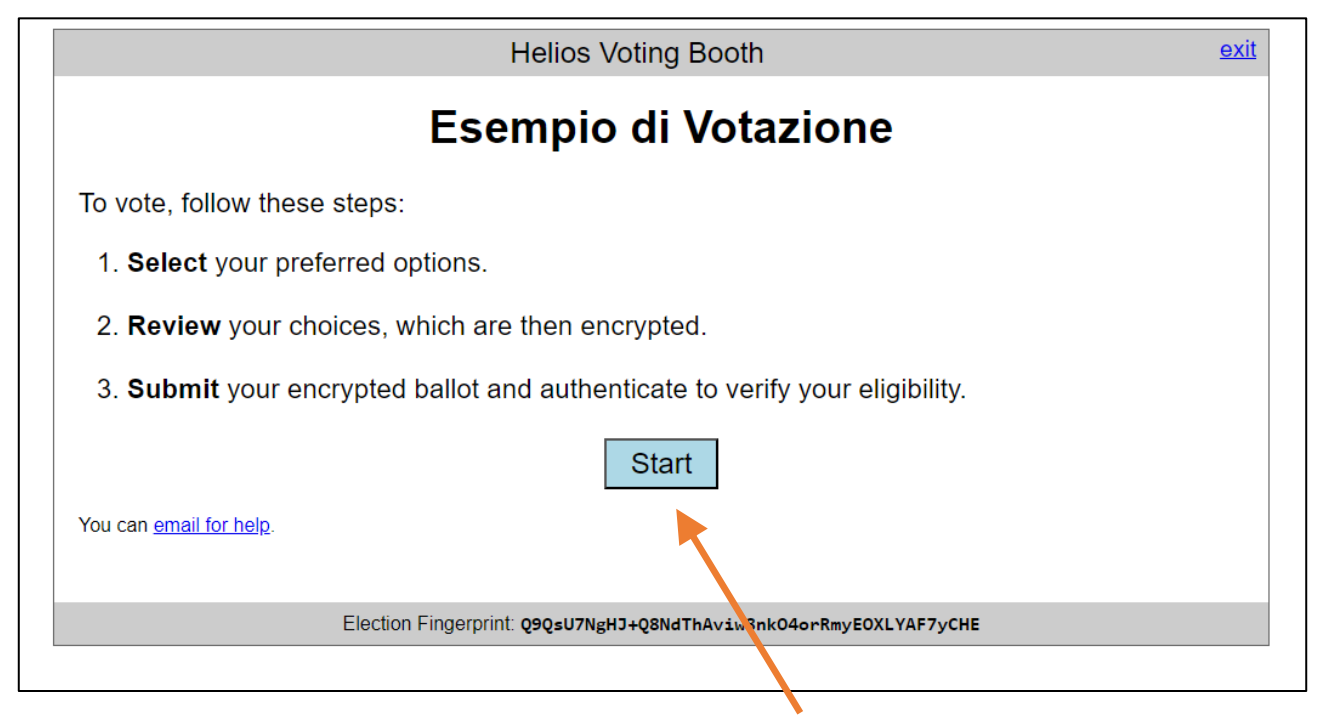

CLICCARE SU [Start]

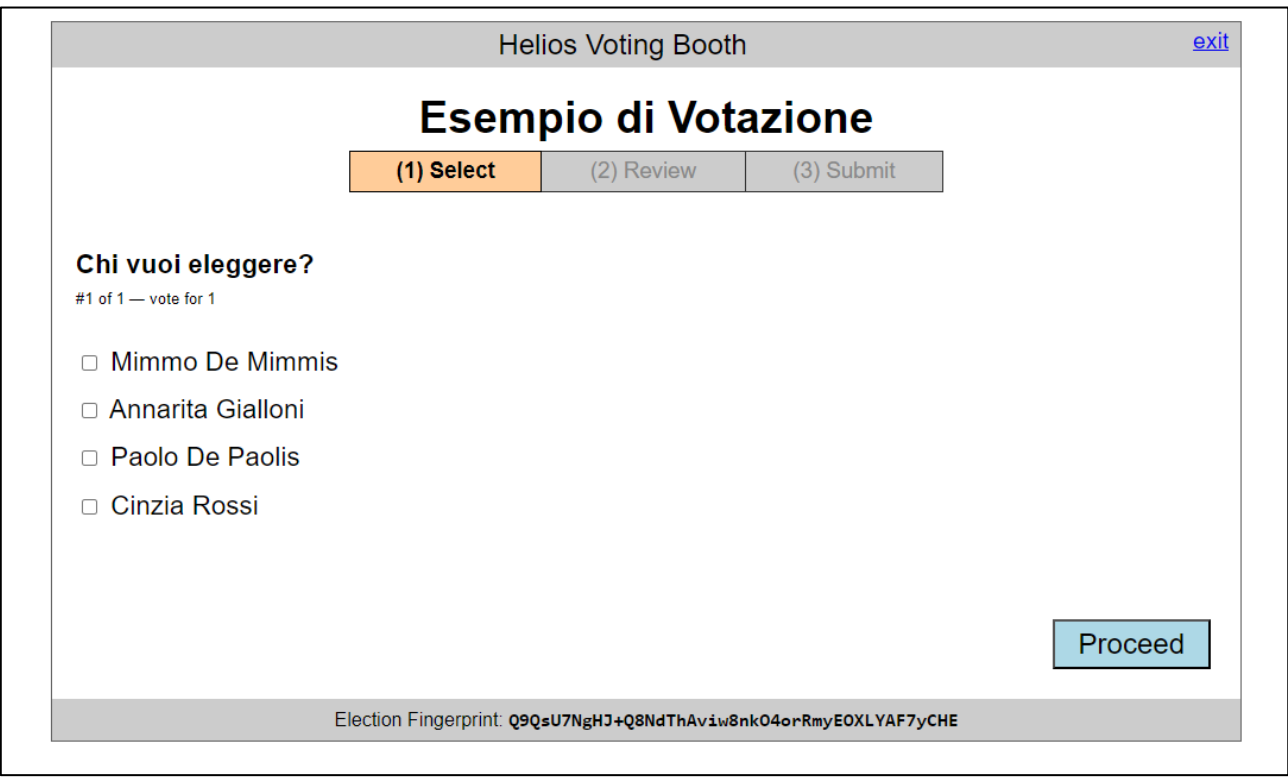

#### **SELEZIONARE IL CANDIDATO PRESCELTO...**

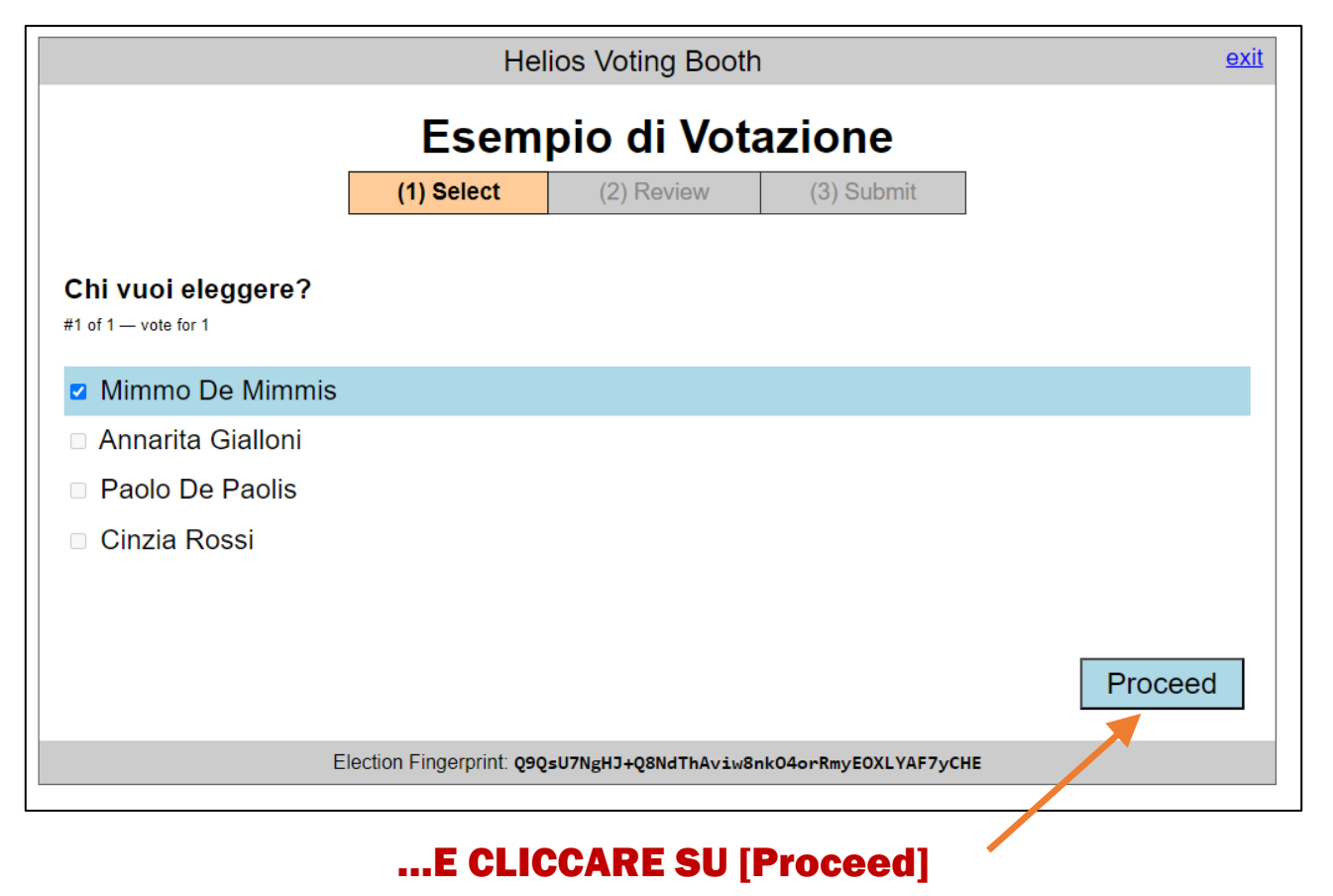

#### CLICCARE SU [Proceed to Login] per autenticazione

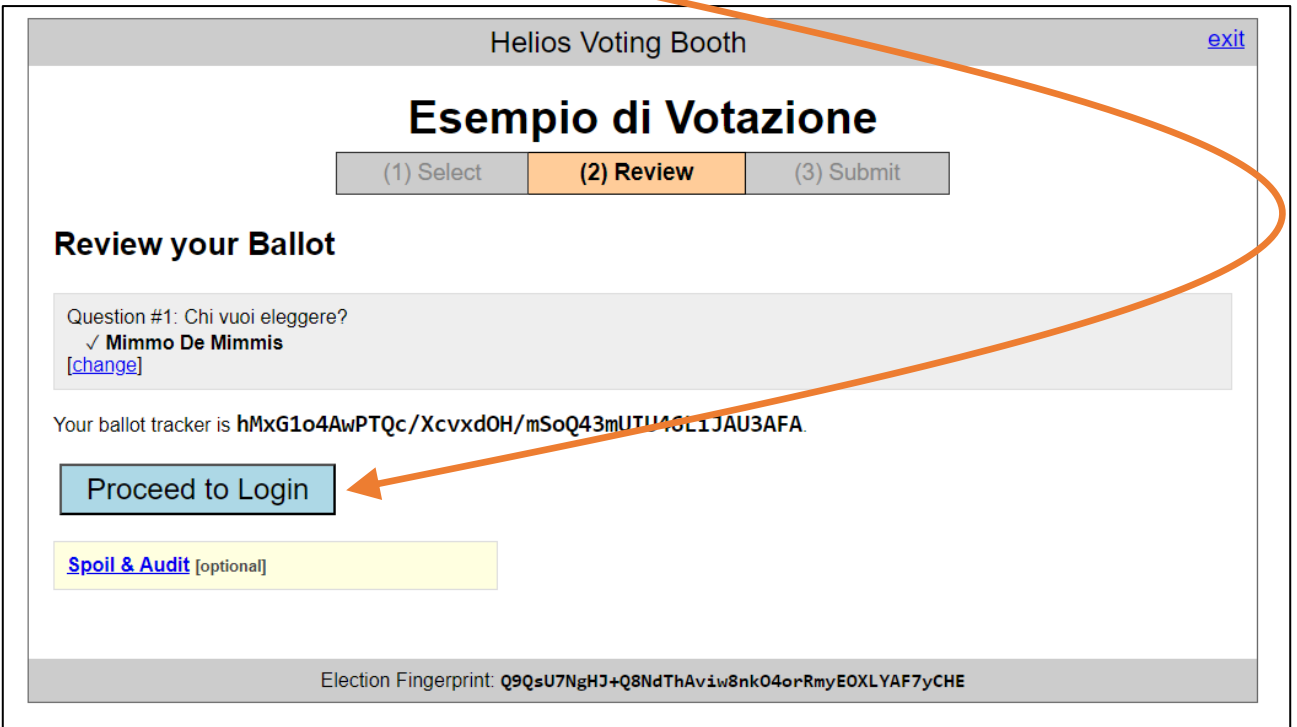

INSERIRE I DATI RICEVUTI VIA EMAIL (*Your Voter ID, Your Password*)

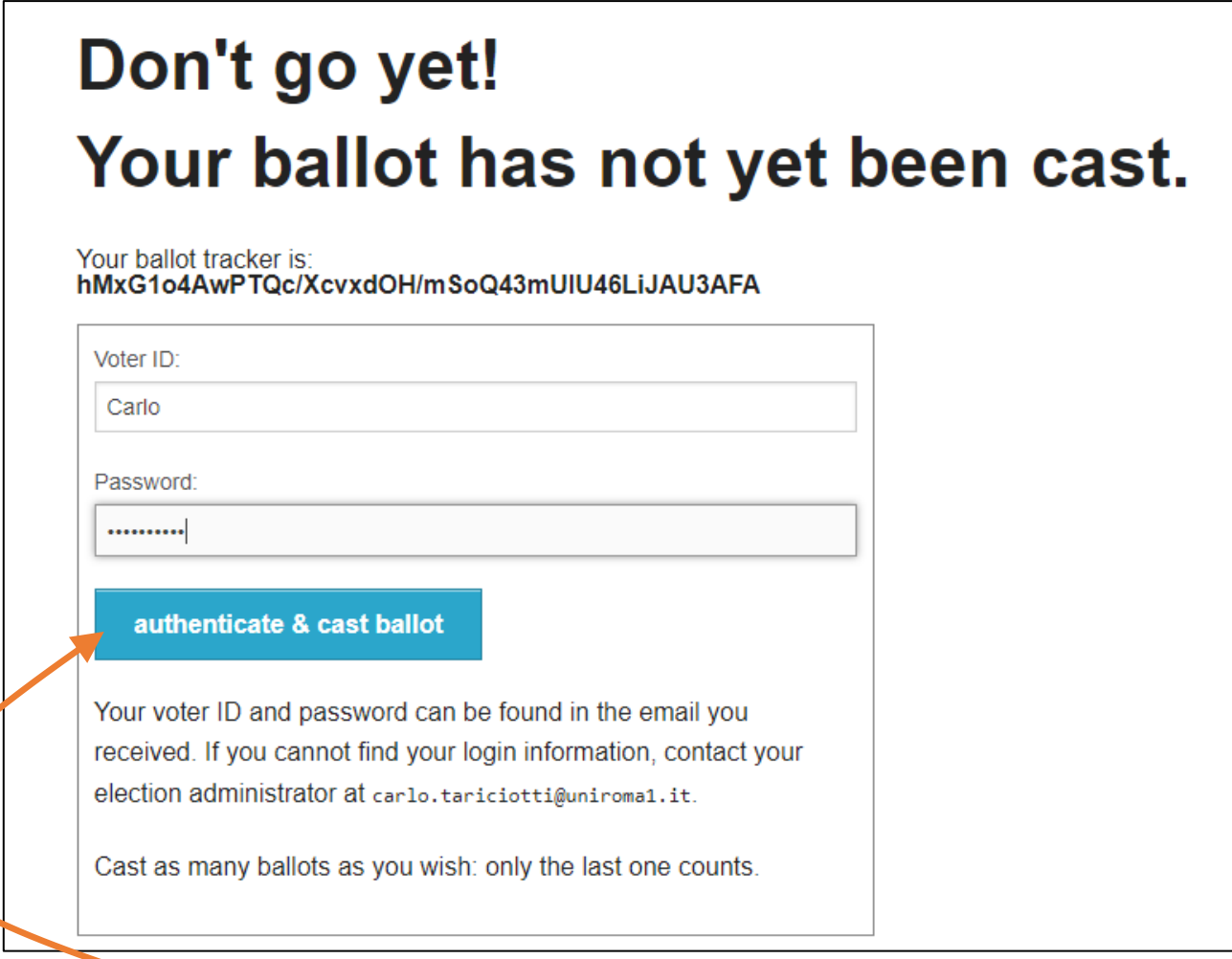

CLICCARE SU [authenticate & cast ballot]

# Esempio di Votazione - Vote Successfully **Cast!**

Your ballot tracker is:

#### hMxG1o4AwPTQc/XcvxdOH/mSoQ43mUIU46LiJAU3AFA

This ballot tracker mathematically ensures that your ballot is counted. You can check all ballot trackers by viewing the voter list, where your ballot tracker should appear within a few minutes.

[return to election info]

### LA VOTAZIONE È CONCLUSA: IL VOTO È STATO ACQUISITO